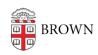

Knowledgebase > Email and Collaboration > Slack > Slack Overview > Control Your Slack Experience

## Control Your Slack Experience

Tuesday Mueller-Harder - 2024-02-26 - Comments (0) - Slack Overview

Customize Your Notifications

Slack notifications are highly customizable. For example, you can:

- Set a notification schedule to only be notified during certain hours
- Change notification preferences for a single channel (for example, receive a notification for every message instead of just mentions)
- Optionally select different notification settings for mobile and desktop
- Set up keyword notifications to catch topics that are interesting to you
- Adjust notification sound and appearance

Slack Help Center: Configure your Slack notifications

## Organize Your Sidebar

Feel free to <u>leave</u> and <u>rejoin</u> channels as appropriate — you don't need to keep a stack of dozens of active channels all the time.

To more easily find the channels you need, you can organize into sections on your sidebar. Doing so only affects your own view.

Slack Help Center: Organize your sidebar with custom sections

## **Related Content**

• Overview of Slack at Brown